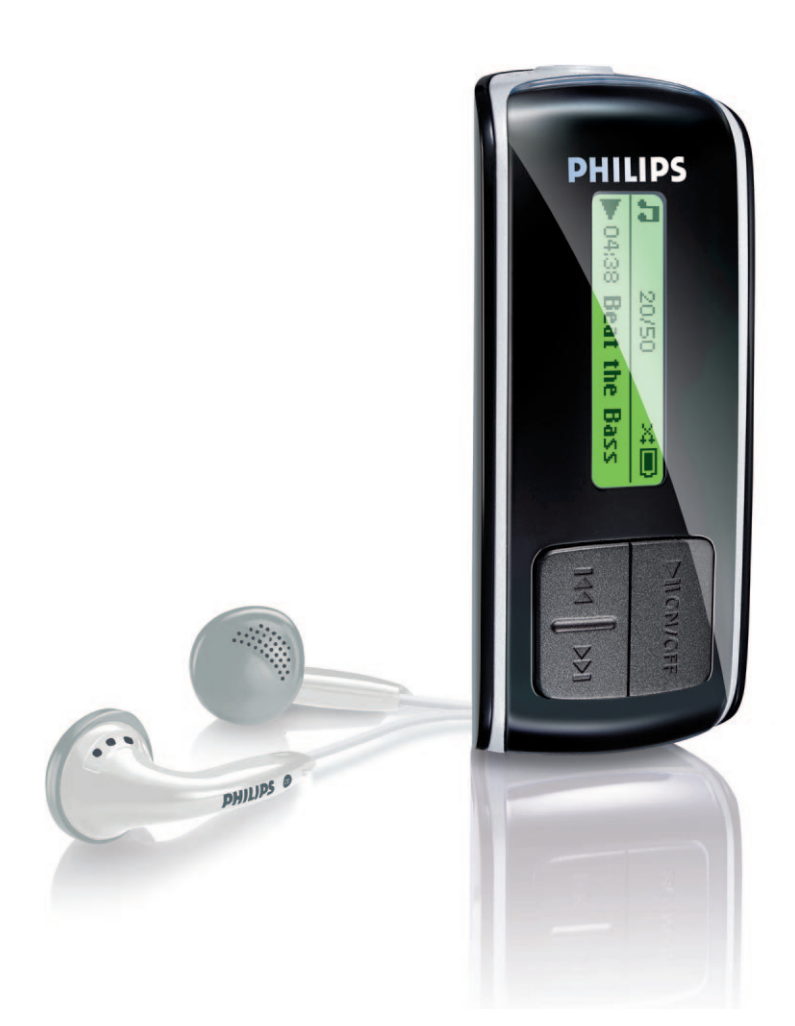

SA4000

SA4005

SA4010

SA4015

SA4020

SA4025

## www.philips.com/support

Ring for support på 35 25 87 61

Audio-afspiller

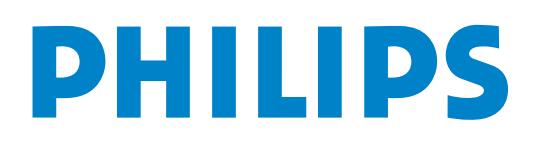

# Brug for hjælp?

Besøg

## <www.philips.com/support>

hvor du kan finde et bredt udvalg af hjælpematerialer lige fra brugsanvisninger til flash-vejledninger, de sidste nye softwareopgraderinger og svar på ofte stillede spørgsmål.

Eller ring til vores kundeservice på

## 35 25 87 61

hvor vores professionelle support-team sidder klar til at hjælpe dig med at løse et hvilket som helst problem, du måtte have med din afspiller.

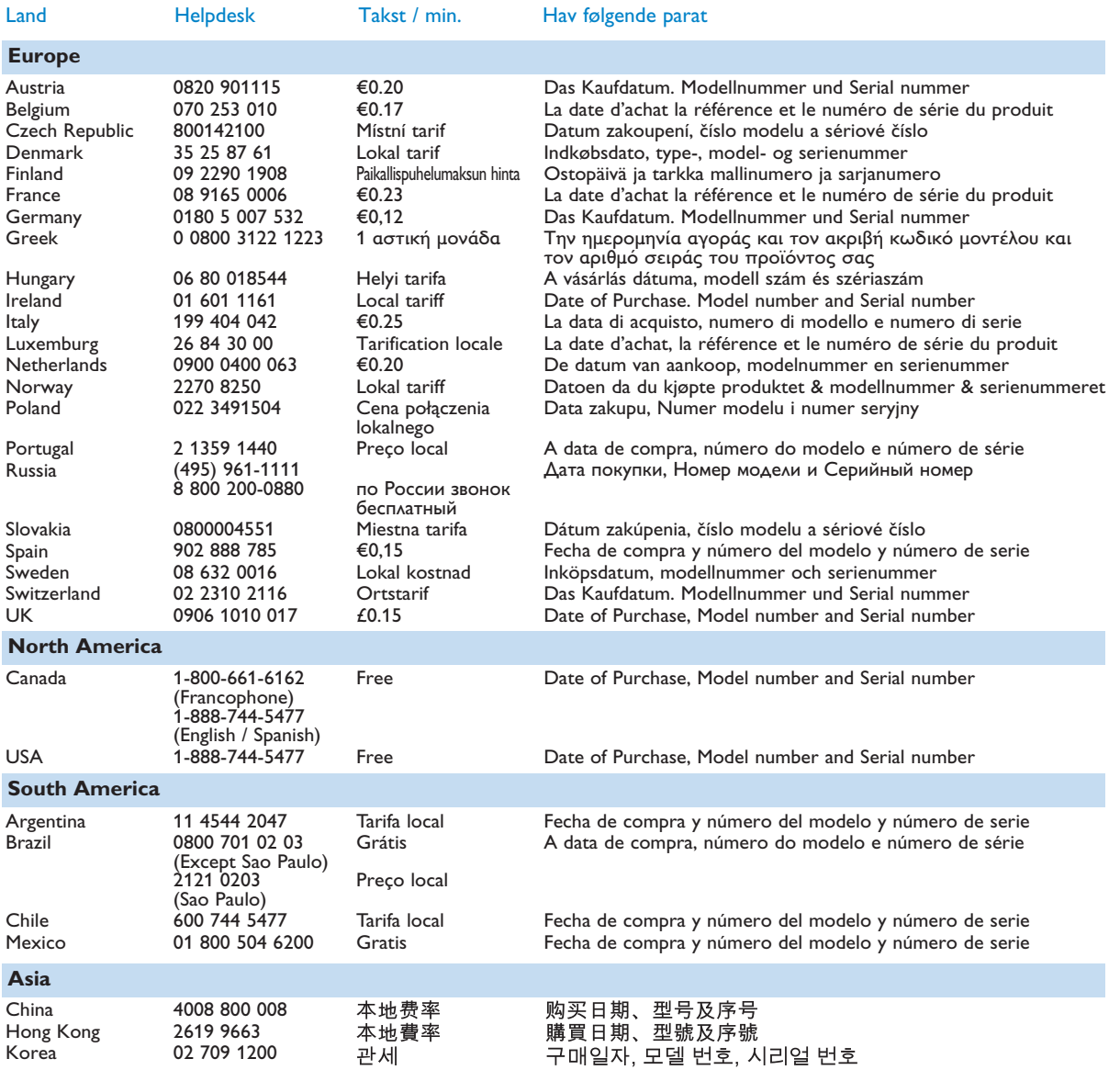

## Indholdsfortegnelse

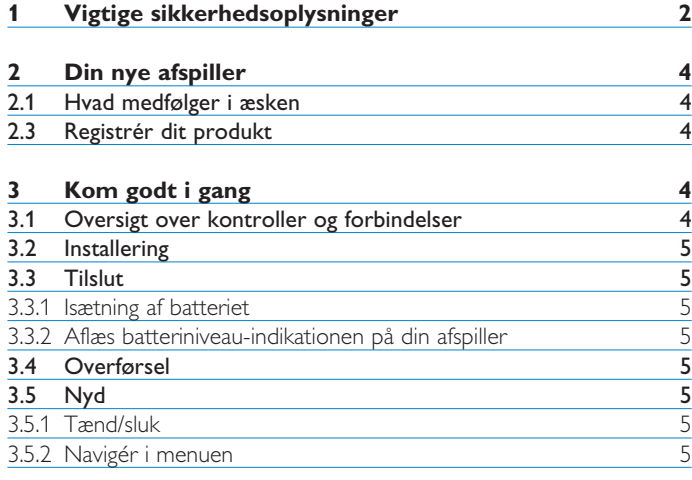

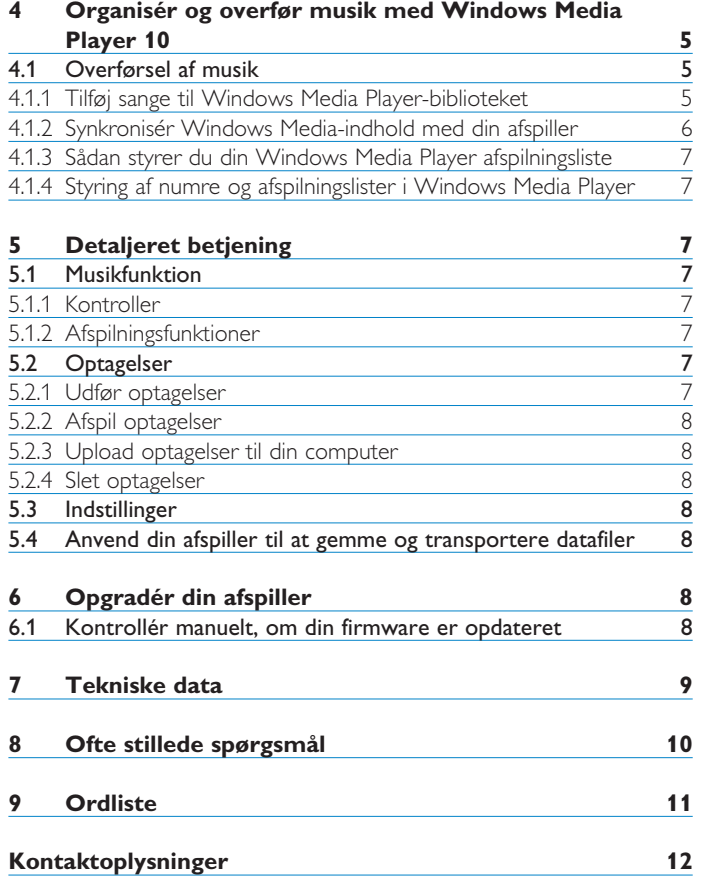

## <span id="page-3-0"></span>1 Vigtige sikkerhedsoplysninger

### **Generel vedligeholdelse**

### **Undgå beskadigelse eller fejlfunktion:**

- Udsæt ikke afspilleren for overophedning fra varmeapparater eller direkte sollys.
- Tab ikke afspilleren, og sørg for, at der ikke kommer ting ind i den. • Udsæt ikke din afspiller for vand. Udsæt ikke hovedtelefonstikket
- eller batterirummet for vand, da det kan medføre stor skade. • Brug ikke rengøringsmidler, som indeholder alkohol, ammoniak,
- benzol eller slibemidler, da disse kan ødelægge afspilleren.
- Tændte mobiltelefoner i nærheden kan forårsage forstyrrelser. • Tag sikkerhedskopier af dine filer. Du skal sørge for, at du ikke sletter den originale udgave af de filer, du har hentet over på din
- enhed. Philips er ikke ansvarlig for tab af indhold i de tilfælde, hvor produktet bliver beskadiget, eller der ikke kan læses fra produktet. • Håndter (overfør, slet osv.) kun dine musikfiler ved hjælp af den

### **Om betjenings- og opbevaringstemperaturer**

medfølgende musiksoftware for at undgå problemer!

- Skal betjenes på et sted, hvor temperaturen altid er mellem 0 og 35ºC (32 til 95ºF)
- Skal betjenes på et sted, hvor temperaturen altid er mellem -20 og 45ºC (-4 til 113ºF).
- Batteriets levetid kan falde under forhold med lave temperaturer.

### **Reservedele / tilbehør**

Besøg<www.philips.com/support> eller<www.philips.com/usasupport> (for personer bosiddende i USA) eller kontakt vores Kundeservice (telefonnummeret findes på den første side i denne manual) for at bestille reservedele/tilbehør.

### **Hørelsesbeskyttelse**

### **Lyt ved moderat lydstyrke.**

- Brug af hovedtelefoner ved høj lydstyrke kan give høreskader. Dette produkt kan afgive lyde i decibelniveauer, som kan forårsage høretab for en normal person, selv ved under ét minuts lytning. De højere decibelniveauer tilbydes til de, som måske allerede har et lettere høretab.
- Lyd kan snyde. I løbet af nogen tid vænner din hørelses "komfortniveau" sig til højere lydstyrker. Så efter længere tids lytning kan det, der lyder "normalt", faktisk være højt og skadeligt for din hørelse. For at sikre dig imod dette, skal du indstille lydstyrken på et sikkert niveau, før din hørelse vænner sig til niveauet, og så skal du efterfølgende skrue op.

### **For at finde et sikkert lydniveau:**

- Indstil lydstyrken til et lavt niveau.
- Hæv langsomt lydstyrken, indtil du kan høre det klart og behageligt uden forvrængning.

### **Lyt i rimelige tidsrum:**

- Længere tids udsættelse for lyd, selv ved normalt "sikre" niveauer, kan også forårsage høretab.
- Sørg for, at du anvender apparatet med måde, og hold passende pauser.

### **Sørg for, at følgende retningslinjer overholdes, når du bruger hovedtelefoner.**

- Lyt ved en rimelig lydstyrke i rimelige tidsrum.
- Pas på du ikke justerer lydstyrken, efterhånden som din hørelse tilvænnes niveauet.
- Skru ikke så højt op for lydstyrken, at du ikke kan høre noget omkring dig.
- I potentielt farlige situationer skal du være ekstra opmærksom eller midlertidigt holde op med at bruge hovedtelefonerne.
- Brug ikke hovedtelefoner under kørsel af et motoriseret køretøj, på cykel, på skateboard etc.; det kan skabe en farlig trafiksituation, og mange steder er det ulovligt.

### **Vigtigt (gælder for modeller med medfølgende hovedtelefoner):**

Philips garanterer, at deres audio-afspillere overholder retningslinjerne fra relevante kontrolinstanser med hensyn til maksimal lydstyrke, hvis der anvendes den originale model af de vedlagte høretelefoner. Hvis der opstår behov for udskiftning, anbefaler vi, at du kontakter din forhandler for at bestille en model, som er magen til den originale, som blev leveret af Philips.

### **Oplysninger om ophavsret**

Alle nævnte navne brugt som varemærker er de respektive fabrikanters varemærke eller registreret varemærke.

Uautoriseret reproduktion og distribution af internet/cd-indspilninger er en overtrædelse af ophavsret-lovgivningen og internationale aftaler.

Fremstilling af uautoriserede kopier med ophavsret-beskyttet materiale, inkl. computerprogrammer, filer, udsendelser og lydoptagelser, kan være en krænkelse af ophavsretten og kan udgøre en lovovertrædelse. Dette udstyr må ikke bruges til sådanne formål.

"Dette produkt er beskyttet af visse iimmatrielle ejendomsrettigheder, som tilhører Microsoft Corporation. Anvendelse eller distribution af denne teknologi uden for dette produkt er forbudt uden en licens fra Microsoft eller et autoriseret Microsoft datterselskab.

Indholdsleverandører anvender en teknologi til styring af digitale rettigheder til Windows Media i denne enhed ("WM-DRM") til beskyttelse af deres indhold ("Sikkert indhold"), så deres intellektuelle ejendomsret, herunder copyright, til et sådant indhold ikke overtrædes. Denne enhed anvender WM-DRM software til afspille sikkert indhold ("WM-DRM Software"). Hvis WM-DRMsoftwaren i denne enhed ødelægges, eller dens regler overtrædes, kan Microsoft tilbagekalde WM-DRM-softwarens rettigheder til at erhverve nye licenser til at kopiere, vise og/eller afspille et sikkert indhold. (Dette kan ske på begæring fra softwaren eller ejerne af det sikre indhold ("Det sikre indholds ejere"). Tilbagekaldelse kan også forhindre enhedens evne til at overføre, lagre, kopiere, vise og/eller afspille et sikkert indhold, som du kan have lagret tidligere på enheden. Tilbagekaldelse ændrer ikke WM-DRM-softwarens evne til at spille ubeskyttet indhold. Listen over tilbagekaldt WM-DRMsoftware sendes til din enhed, når du downloader en licens til et sikkert indhold fra internettet eller en pc. Microsoft kan i forbindelse med et sådant indhold også downloade tilbagekaldelseslister på din enhed på vegne af ejere af et sikkert indhold, der kan gøre enheden ude af stand til at kopiere, vise og/eller afspille et sikkert indhold.

I tilfælde af tilbagekaldelse vil Philips forsøge at stille softwareopdateringer til rådighed, der gendanner evnen helt eller delvist til at overføre, lagre, åbne, kopiere, vise og/eller afspille et sikkert indhold. Muligheden for at stille sådanne opdateringer til rådighed afhænger dog ikke alene af Philips. Philips garanterer ikke, at sådanne softwareopdateringer vil være til rådighed efter en tilbagekaldelse. Hvis sådanne opdateringer ikke er til rådighed, vil enheden ikke kunne overføre, lagre åbne, kopiere, vise og /eller afspille et sikkert indhold - heller ikke indhold, som du tidligere har lagret på enheden.

Selvom sådanne softwareopdateringer er tilgængelige, kan de måske ikke en gang få enheden til at overføre, lagre, åbne, kopiere, vise og/eller afspille et sikkert indhold, der tidligere er lagret på enheden. I visse tilfælde kan du måske overføre indholdet fra pc'en. I andre tilfælde skal du måske købe tidligere erhvervet sikkert indhold igen.

Sammenfatning: Microsoft, ejere og distributører af sikkert indhold kan nægte eller begrænse din adgang til et sikkert indhold. De kan også gøre enheden ude af stand til at overføre, lagre, åbne, kopiere, vise og/eller afspille et sikkert indhold, selv når du har betalt og erhvervet det. Ingen af dem skal bruge hverken dit eller Philips' samtykke eller godkendelse for at kunne nægte, tilbageholde eller på anden måde begrænse din adgang til sikkert indhold eller hindre enheden i at overføre, lagre, åbne, kopiere, vise og/eller afspille et sikkert indhold. Philips garanterer ikke for, at du kan overføre, lagre, åbne, kopiere, vise og/eller afspille et sikkert indhold."

PlaysForSure-, Windows Media- og Windows-logoerne er varemærker eller registrerede varemærker tilhørende Microsoft Corporation i USA og/eller andre lande.

### **Dataregistrering**

Philips forpligter sig til at forbedre produktkvaliteten og forøge Philips-brugernes kendskab. For at forstå udstyrets brugerprofil, registrerer udstyret en vis info/data til den permanente hukommelse i enheden. Disse data bruges til at identificere og opdage de fejl eller problemer, du som bruger kan støde på, når du bruger udstyret. De gemte data, vil f.eks. være afspilningstiden i musikindstilling, afspilningstid i tunerindstilling, hvor mange gange der er forekommet lavt batteri etc. De gemte data afslører ikke indholdet eller de medier, der anvendes på udstyret eller downloadkilden.

### **Bortskaffelse af dit gamle produkt**

Afspilleren er designet og fremstillet af materialer og komponenter af høj kvalitet, som kan genbruges og genanvendes.

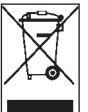

Når et produkt er forsynet med dette symbol med en overkrydset affaldsspand på hjul, betyder det, at produktet er omfattet af EU-direktiv 2002/96/EU.

Undersøg de lokale særskilte indsamlingssystemer til elektriske og elektroniske produkter.

Du bør følge de lokale regler og ikke bortskaffe dine gamle produkter med dit normale husholdningsaffald. En korrekt bortskaffelse af dine gamle produkter, vil være med til at forebygge potentielle negative konsekvenser for miljøet og menneskers sundhed.

### **Modifikationer**

Modifikationer, der ikke er autoriserede af fabrikanten, kan annullere brugertilladelsen til betjening af dette udstyr.

### **Bemærkning til brugere i EU**

Dette apparat opfylder EU-krav vedrørende radiointerferens.

## <span id="page-5-0"></span>2 Din nye afspiller

Med din nyindkøbte afspiller kan du gøre følgende:

- MP3, WAV- og WMA- afspilning
- Optage stemmeoptagelser

## **2.1 Hvad medfølger i æsken**

Følgende komponenter medfølger i æsken:

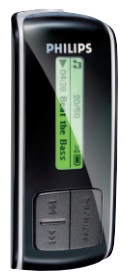

USB-kabel

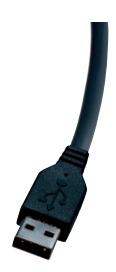

Afspiller Material Material Material Høretelefoner

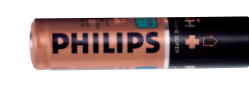

```
AAA-batteri
```
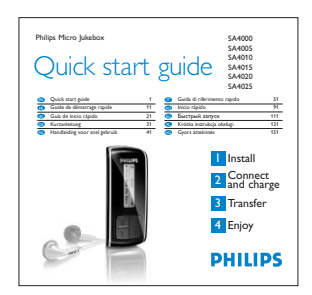

Hurtigstartvejledning

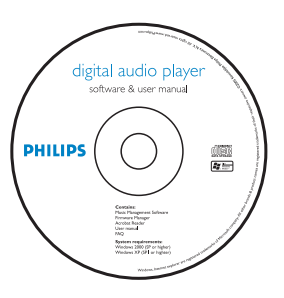

Cd-rom med Windows Media Player 10, Philips Device Manager, brugsanvisning og ofte stillede spørgsmål

### **2.3 Registrér dit produkt**

Vi anbefaler, at du registrerer dit produkt og dermed får adgang til gratis opgraderinger. For at registrere dit produkt skal du logge ind på <www.philips.com/register> eller<www.philips.com/usasupport> (for personer bosiddende i USA), så vi kan give dig besked, lige så snart der er nye opdateringer tilgængelige.

## 3 Kom godt i gang

### **3.1 Oversigt over kontroller og forbindelser**

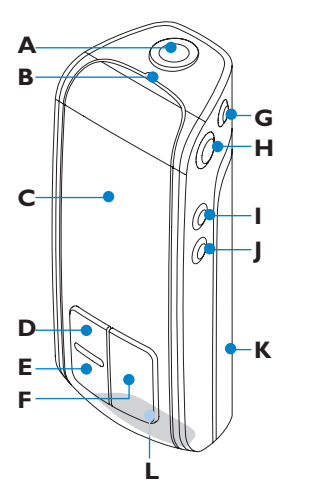

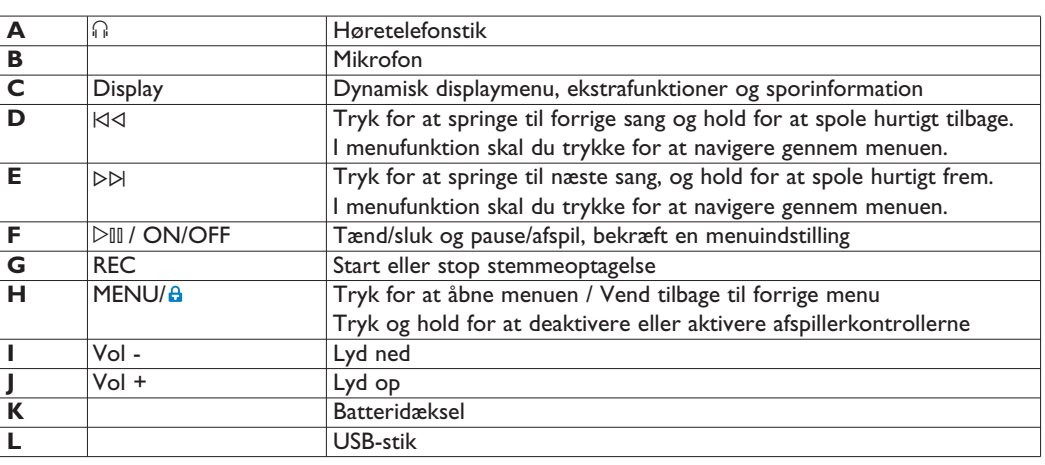

### <span id="page-6-0"></span>**3.2 Installering A** VIGTIGT

Sørg for at du installerer den software, der følger med på den vedlagte cd til brug ved overførsel af musik.

Systemkrav:

- Windows XP (SP2 eller derover)
- Pentium Class 300 MHz-processor eller højere
- 128 MB ram
- 500 MB harddiskplads
- Internetforbindelse (at foretrække)
- Microsoft Internet Explorer 6.0 eller senere
- USB-port
- **1** Sæt den cd, der følger med dit produkt, i Cd-rom-drevet på din pc.
- **2** Følg vejledningen på skærmen for at fuldføre installationen af Windows Media Player (WMP) (herunder de nødvendige plugins) og **Philips Device Manager**.
- **3** Hvis installationsprogrammet ikke starter automatisk, kan du bladre i cd'ens indhold via **Windows Explorer** og køre programmet ved at dobbeltklikke på den fil, hvis navn ender på .exe.

Har du mistet din cd? Bare rolig, du kan downloade cd-indholdet fra <www.philips.com/support> eller<www.philips.com/usasupport> (brugere i USA).

### **3.3 Tilslut**

### **3.3.1 Isætning af batteriet**

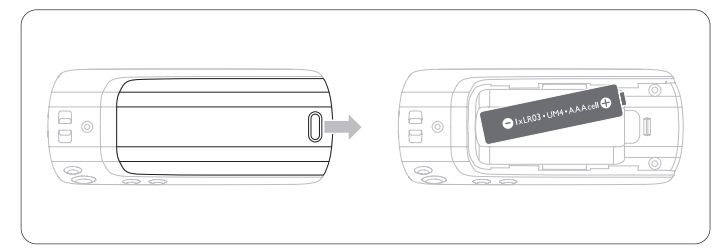

**1** Tag batterilåget af ved at skubbe det i pilens retning.

**2** Sæt det vedlagte AAA-batteri i batterirummet.

### **3.3.2 Aflæs batteriniveau-indikationen på din afspiller**

De anslåede batteriniveauer for dit batteri angives som følgende:

Б Fuldt opladet **ID** Snart afladet 同 To-tredjedele opladet  $\Box$  Helt afladet D Halvt opladet

### **Bemærk**

Når batteriet næsten er afladet, blinker skærmbilledet snart afladet. Din afspiller slukker efter ca. 60 sekunder. Din afspiller gemmer alle indstillinger og ufuldstændige optagelser, før den slukker.

### **3.4 Overførsel**

Du kan overføre musik til din afspiller vha. **Windows Media Player** eller **Window Explorer**. Se afsnittet **Organisér** o**g overfør musik med Windows Media Player 10** i denne brugervejledning for yderligere oplysninger.

### **3.5 Nyd 3.5.1 Tænd/sluk**

### For at tænde, skal du trykke på  $\triangleright$ III, indtil Philips' velkomstskærm vises. For at slukke skal du trykke på og holde DII nede igen, indtil der ikke vises noget på skærmen.

### **B** TIP

Din afspiller slukker automatisk, hvis du ikke betjener den, og der ikke spilles musik i 3 minutter.

### **3.5.2 Navigér i menuen**

Din afspiller har et menunavigationssystem, der fører dig gennem forskellige indstillinger og handlinger. Brug K<l og DD til at bladre gennem menuerne. Tryk på  $\triangleright$ II for at bekræfte dit valg. Du kan trykke på MENU for at åbne menuen og vende tilbage til forrige niveau.

Når afspilleren starter, vil du se basismenuen, som indeholder:

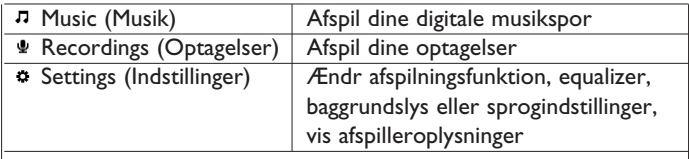

4 Organisér og overfør musik med Windows Media Player 10

Dette kapitel beskriver de trin, du skal følge, for at kunne overføre musik og billeder til din afspiller. For yderligere oplysninger, se **Windows Media Player (WMP) Hjælp** på din computer.

### **QVIGTIGT**

Sørg for at du har installeret den software, der følger med på den vedlagte cd til brug ved overførsel af musik.

### **4.1 Overførsel af musik**

Du kan tilføje sange, organisere sange i dine afspilningslister og håndtere dine afspilningslister ved hjælp af **Windows Media Player 10**.

### **B** TIP

Vi anbefaler, at du altid bruger **Windows Media Player** (WMP) til at overføre musik til din afspiller. Men hvis du ønsker at bruge **Windows Explorer**, så husk altid at kopiere musik til mappen **Media**, ellers vil sangene hverken blive vist eller afspillet på din afspiller.

**4.1.1 Tilføj sange til Windows Media Player-biblioteket**

### **Sange, der allerede er på din computer**

**1** Start **Windows Media Player** (WMP) ved at dobbeltklikke på følgende ikon på dit skrivebord.

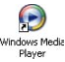

<span id="page-7-0"></span>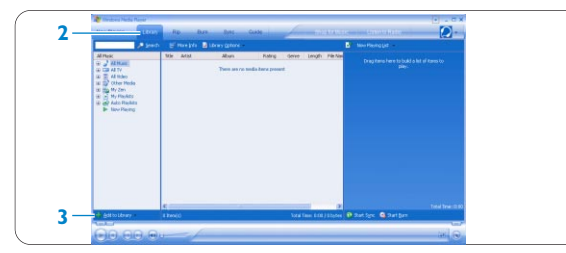

- **2** Vælg fanen **Library** (Bibliotek) for at åbne mediebiblioteket. **3** Klik på **Add to Library** (Føj til bibliotek) nederst til venstre på skærmen.
- *> Du kan vælge at tilføje filer fra en mappe eller en URL ved at søge på din computer, osv.*
- **4** Vælg de ønskede filer og tilføj dem til biblioteket.

### **Brænde sange fra en cd**

Hvis du vil overføre musik fra en cd til din afspiller, skal du først oprette en digital kopi af musikken på din pc. Dette kaldes for brænding.

### **1** Start **Windows Media Player** (WMP).

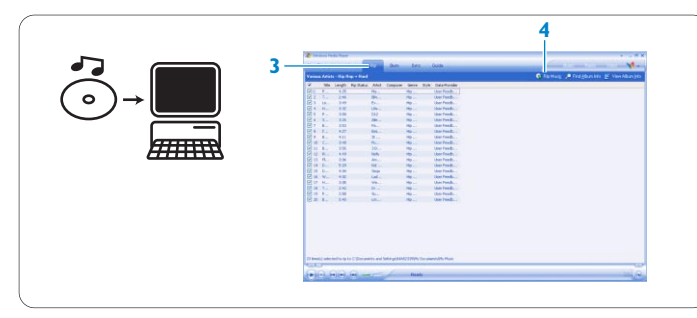

### **2** Indsæt cd'en.

**3** Vælg fanen **Rip** (Brænd) for at vise en liste over musiknumrene på cd'en.

### **Bemærk**

Hvis computeren er forbundet til internettet, vil oplysninger om albummet blive hentet automatisk, så du ikke behøver at indtaste sangtitler eller andre oplysninger manuelt. Hvis dette ikke sker, skal du kontrollere, at internet-forbindelsen er i orden og klikke på **Find Album Info** (Søg efter albumoplysninger).

- **4** Vælg de sange, du vil rippe, og klik på **Rip Music** (Start brænding) på den øverste menubjælke.
- > *Sangene vil blive konverteret til digitale kopier og tilføjet til Windows Media Player (WMP)-biblioteket.*

### **4.1.2 Synkronisér Windows Media-indhold med din afspiller**

Når du tilslutter din afspiller til computeren første gang, vil **Windows Media Player** (WMP) starte **Device Setup Wizard** (Guiden Installation af enheden). Du kan vælge at synkronisere din afspiller med **Windows Media Player** (WMP)-biblioteket automatisk eller manuelt.

### **@** NB!

Når du første gang tilslutter din afspiller, giver WMP10 dig følgende valgmuligheder:

### **Automatisk synkronisering:**

Hvis du vælger **Automatic** (Automatisk) vil afspilleren automatisk blive opdateret med det nye indhold, hver gang du forbinder din GoGear til computeren. Husk, at denne valgmulighed kun tillader dig at synkronisere automatisk med én pc.

### **Manuel synkronisering:**

Hvis du vælger Manual (Manuel), får du mulighed for hver gang at vælge det indhold, du vil synkronisere.

### **Opsætning af automatisk synkronisering**

- **1** Start **Windows Media Player**.
- **2** Slut afspilleren til computeren ved hjælp af det medfølgende USBkabel.

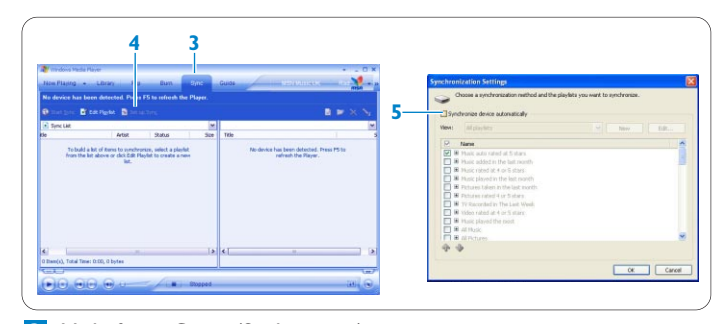

- **3** Vælg fanen **Sync** (Synkroniser).<br>**4** Klik på **Set up Sync** (Konfigure
- **4** Klik på **Set up Sync** (Konfigurer synkronisering).
- *> Dialogboksen Synchronization settings (Synkroniseringsindstillinger) vil blive vist.*
- **5** Markér afkrydsningsfeltet S**ynchronize device automatically** (Synkroniser enhed automatisk).
- **6** Markér de afkrydsningsfelter, der svarer til de afspilningslister, du vil synkronisere.
- **7** Klik på **OK**.

### **A** VIGTIGT

Du må ikke afbryde forbindelsen til din afspiller, mens synkroniseringen er i gang.

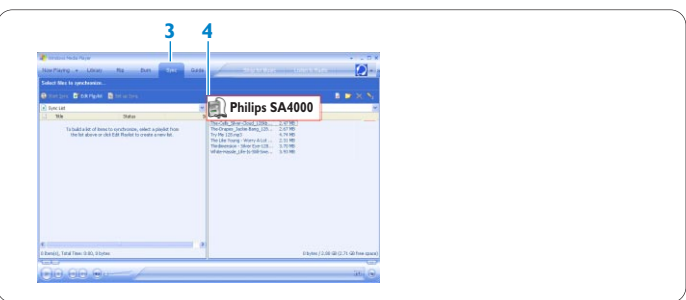

### **Opsætning af manuel synkronisering**

- **Start Windows Media Player (WMP).**
- **2** Slut afspilleren til computeren ved hjælp af det medfølgende USBkabel.
- **3** Vælg fanen **Sync** (Synkroniser).
- **4** Vælg **Philips** eller **Philips SA4000** som destinationen i rullemenuen i vinduet til højre.

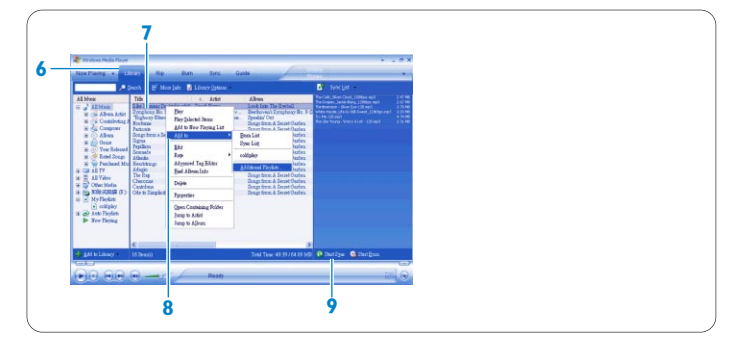

- **5** Hvis de ikke findes på listen skal du trykke på **F5** for at opdatere og prøve igen.
- **6** Vælg fanen **Library** (Bibliotek) for at åbne mediebiblioteket.
- **7** Klik for at fremhæve den sang, du ønsker at kopiere.
- **8** Højreklik på sangen og vælg **Add to > Sync List** (Føj til > Synkroniseringsliste). ELLER

Træk og slip sangen i **Sync List** (Synkroniseringslisten) i det højre vindue.

DANSK

### <span id="page-8-0"></span>**9** Klik på knappen **Start Sync** (Start synkronisering) nederst på skærmen for at starte synkroniseringen.

*> Fremgangen vil blive vist lige oven over knappen Start Sync (Start synkronisering).*

### **4.1.3 Sådan styrer du din Windows Media Player afspilningsliste**

### **Oprettelse af en afspilningsliste**

- **1** Start **Windows Media Player** (WMP).
- **2** Vælg fanen **Library** (Bibliotek) for at åbne mediebiblioteket.
- **3** Klik for at markere en sang.
- **4** Højreklik på sangen og vælg **Add to > Additional**
- **Playlist...**(Føj til > Yderligere afspilningslister...).
- **5** Vælg en eksisterende afspilningsliste i dialogboksen **Add to Playlist** (Føj til afspilningsliste), eller klik på **New** (Ny) for at tilføje en ny afspilningsliste.
- *> Den valgte sang vil blive føjet til afspilningslisten.*

## **@ NB!**

Hvis du vil vælge mere end én sang, skal du trykke på Ctrl på tastaturet og holde tasten nede, mens du vælger sangene. Hvis du vil vælge flere sange, som følger lige efter hinanden, trykker du på Shift på tastaturet og holder tasten nede, derefter klikker du på den sidste af de sange, du vil vælge.

### **Overførsel af afspilningslister**

Du kan overføre afspilningslister til din afspiller via den automatiske synkroniseringsfunktion i **Windows Media Player** (WMP). (Se afsnittet **Opsætning af automatisk synckronisering** i denne brugervejledning for trin-for-trin vejledning).

### **1** Vælg fanen **Sync** (Synkroniser).

**2** Klik på **Sync settings** (Synkroniseringsindstillinger) eller **Setup Sync** (Konfigurer synkronisering), markér afkrydsningsfeltet **Synchronize device automatically** (Synkroniser enhed automatisk) og vælg de afspilningslister, du vil synkronisere med afspilleren.

### **4.1.4 Styring af numre og afspilningslister i Windows Media Player**

### **Slette sange og afspilningslister fra Windows Media Playerbiblioteket**

- **1** Klik for at markere et punkt.
- **2** Højreklik på emnet og vælg **Delete** (Slet) for at slette det.

### **@** NB!

Det er ikke muligt at slette afspilningslister på din GoGear-afspiller via **Windows Media Player**. Du kan kun slette afspilningslisten via afspillerens egen slettefunktion eller via **Windows Explorer**.

### **Redigering af sangoplysninger via Windows Media Playe**

- **1** Vælg fanen Library (Bibliotek).
- **2** Markér den sang, du vil redigere, højreklik og vælg **Edit** (Rediger).
- **3** Redigér direkte i tekstboksen.

### **Søgning efter sange via Windows Media Player**

- **1** Vælg fanen **Library** (Bibliotek).
- **2** Indtast en søgestreng i søgefeltet.
- **3** Klik på **Search** (Søg) for at starte søgningen.
- **4** En liste med de sange, der passer til søgestrengen, vil blive vist.
- **5** Du kan afspille, overføre, slette, føje til synkroniseringsliste, osv.

## 5 Detaljeret betjening

### **5.1 Musikfunktion** (også anvendelig til afspilning af optagelser) **5.1.1 Kontroller**

Under musikafspilningen kan du gøre følgende:

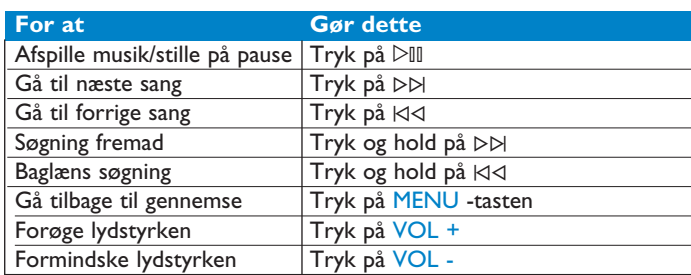

Vælg **Music** (Musik) fra hovedmenuen for at få adgang til musikindstillingen.

Du kan søge blandt følgende musikvalg:

### All songs (Alle sange)

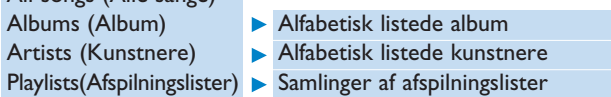

### **5.1.2 Afspilningsfunktioner**

Du kan indstille din afspiller til at afspille sange vilkårligt eller gentaget.

- 1 Tryk på MENU, og gå til Indstillinger, hvorefter du vælger afspilningsfunktioner.
- 2 Tryk på ⊠⊲ / D⊳ for at gennemse de forskellige afspilningsfunktioner (**Off** (Slukket), **Shuffle all** (Bland alle), **Repeat 1** (Gentag 1), **Repeat all** (Gentag alle) ).
- **3** Tryk på  $\triangleright$ III for at bekræfte dit valg.

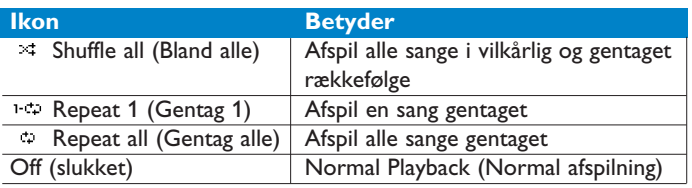

### **Bemærk**

Afspilningsfunktioner er ikke tilgængelige i afspilning af optagelser.

### **Equalizers**

Du kan indstille din afspiller til at afspille musik med forskellige equalizers.

- Tryk på MENU, vælg **Settings** (Indstillinger), og vælg derefter **1 Equalizer**.
- –<sub>1</sub>444–2008<br>Tryk på K⊲ / D⊳l for at vælge **Rock, Jazz, Pop, Classical** (Klassisk) eller **Off** (Slukket). **2**
- **3** Tryk på  $\triangleright$ III for at bekræfte dit valg.

### **5.2 Optagelser**

Din afspiller giver dig mulighed for at udføre stemmeoptagelser og afspille dine optagelser.

### **5.2.1 Udfør optagelser**

- 1 Tryk og hold på REC for at påbegynde stemmeoptagelse.
- *> Din afspiller viser optagetilstanden.*
- Tryk og hold på REC igen for at afbryde stemmeoptagelse. **2**
- *> Din afspiller viser gemmetilstanden. Din stemmeoptagelse gemmes på afspilleren. (Filnavn: VOICEXXX.WAV hvor XXX er optagelsesnummeret, som oprettes automatisk.)*

### **B** TIP

### <span id="page-9-0"></span>**5.2.2 Afspil optagelser**

Du kan finde dine optagelser i Optagelsesfunktion.

- I basismenuen skal du vælge **RECORDINGS** (OPTAGELSER) **1** for at gå ind i Optagelsesfunktion. Din afspiller spiller alle dine optagelser i alfabetisk rækkefølge, og den begynder med den seneste optagelse.
- 2 Tryk på DII for at sætte den nuværende optagelse på pause.
- Tryk ⊠∢ for at teller en nuværende optagelse.<br>Tryk ⊠∢ eller DD for at gøre pause i den nuværende optagelse. **3**
- **4** Tryk  $\forall$  eller ⊳ hor at afspille den næste eller forrige optagelser.

### **5.2.3 Upload optagelser til din computer**

- Tilslut din afspiller til din computer. **1**
- Vælg din afspiller i **Windows Explorer** (Stifinder). **2**
- *> Du vil se en mappe kaldet MEDIA (MEDIER)> VOICE (STEMME). Denne mappe indeholder optagelserne.*
- Brug Kopiér og Sæt ind til at placere optagelserne på den ønskede placering på din computer. **3**

### **5.2.4 Slet optagelser**

Optagelser kan kun slettes på computeren.

- Tilslut din afspiller til din computer. **1**
- Vælg din afspiller i **Windows Explorer** (Stifinder). **2**
- Dobbeltklik på mappen **MEDIA** (MEDIER)**> VOICE** (STEMME). **3**
- Vælg de filer, du vil slette, og tryk på **Delete** (Slet) på dit computertastatur. **4**

### **5.3 Indstillinger**

Du kan indstille dine præferencer i din afspiller, så de passer til dine behov.

- Tryk på MENU og gå til **SETTINGS** (INDSTILLINGER). **1**
- Tryk på  $\bowtie$  /  $\bowtie$  for at bladre gennem de forskellige funktioner, og tryk på  $\triangleright$ III for at bekræfte dit valg. **2**
- Tryk på MENU for at afslutte den aktuelle indstillingsskærm. **3**

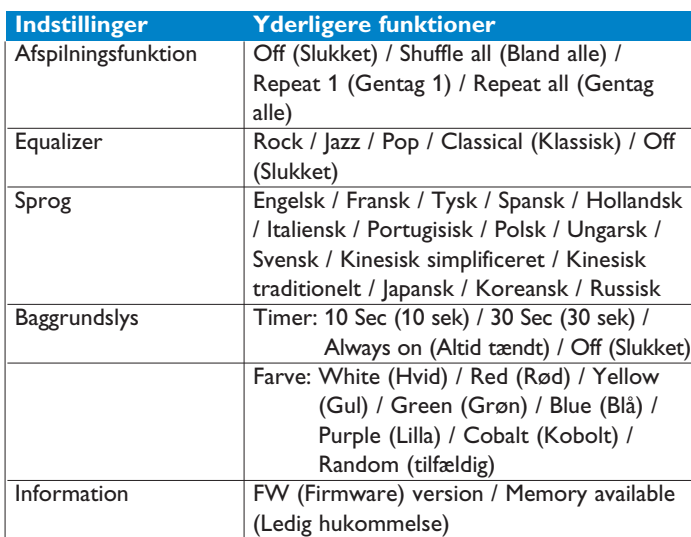

### **5.4 Anvend din afspiller til at gemme og transportere datafiler**

Du kan bruge din afspiller til at gemme og transportere datafiler ved at kopiere datafiler til folderen **Data** på din afspiller via **Windows Explorer** (Windows Explorer).

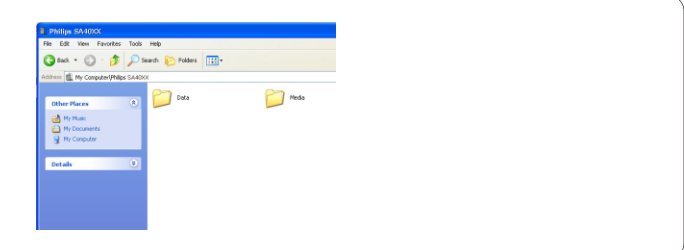

### **Bemærk**

Datafiler gemt i folderen Data kan ikke læses direkte fra afspilleren. Disse datafiler kan kun læses af en computer, efter at de er blevet flyttet fra afspilleren til computeren.

## 6 Opgradér din afspiller

Din afspiller styres af et internt program, der kaldes for firmware. Nye udgaver af firmwaren kan udgives, efter du har anskaffet din afspiller.

Et softwareprogram, der hedder **Philips Device Manager**, vil overvåge firmwarestatusen på din afspiller og informere dig, hvis ny firmware er tilgængelig. Du skal have internetforbindelse til dette.

Installér **Philips Device Manager** fra den medfølgende cd eller download den seneste version fra<www.philips.com/support> eller <www.philips.com/usasupport> (for brugere i USA).

Hver gang du forbinder din afspiller til din computer, vil **Philips Device Manager** automatisk forbinde til internettet og søge efter opdateringer.

- **6.1 Kontrollér manuelt, om din firmware er opdateret** Forbind din afspiller til computeren. **1**
- Start **Philips Device Manager** fra **Start** (Start) > **Programs 2** (Programmer) > **Philips Device Manager**.

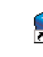

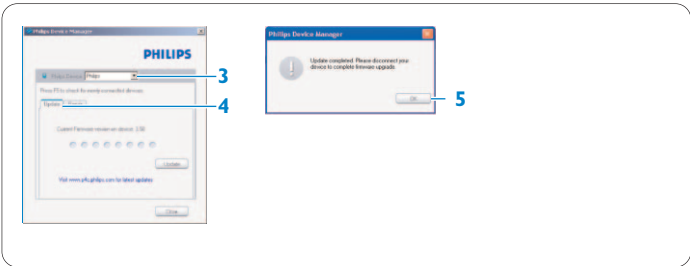

### Vælg din enhed. **3**

- Klik på **Update** (Opdatér). **4**
- *> Philips Device Manager kontrollerer om der er ny firmware tilgængelig på internettet og installerer det på din afspiller.*
- Når **Update completed** (Opdatering færdig!) vises på skærmen, klikker du på **OK**, hvorefter du kan frakoble afspilleren. **5**
- *> En meddelelse Updating firmware (Opdaterer firmware) vil blive vist. Afspilleren genstarter automatisk, så snart firmwaren er opdateret. Din afspiller er nu igen klar til brug.*

## <span id="page-10-0"></span>7 Tekniske data

### **Styrke**

• Strømforsyning: AAA alkalisk batteri \*

### **Display**

• Billede / Display: Mono-display, 32 x 128 pixels, Syvfarvet LCD-baggrundslys

### **Lyd**

- Kanaladskillelse: 45 dB
- Equalizer-indstillinger: Rock / Jazz / Pop / Klassisk / Slukket
- Frekvens-respons: 30-18000 Hz
- Signal til støj forhold: > 85 dB
- Udgående strøm (RMS): 2x3 mW

### **Lydafspilning**

- Komprimeringsformater: MP3 (8-320 kbps og VBR; Sample-hastighed: 8, 11.025, 16, 22.050, 24, 32, 44.1, 48 kHz), WAV, WMA (5-192kbps)
- ID3-tag support: Sangtitel og kunstnernavn

### **Optagelse**

• Lydoptagelse: Indbygget mikrofon (mono)

### **Lagringsmedie**

• Indbygget hukommelseskapacitet: SA400X 512 MB NAND Flash + SA401X 1 GB NAND Flash<sup>+</sup> SA402X 2 GB NAND Flash<sup>+</sup>

### **Forbindelse**

• Høretelefon 3.5 mm, USB  $2.0^{++}$ 

### **Musikoverførsel**

• Windows Media Player 10

### **Systemkrav**

- Windows® XP (SP2 eller derover)
- Pentium Class 300 MHz processor eller højere
- 128 MB RAM
- 500 MB harddiskplads
- Internetforbindelse
- Microsoft Internet Explorer 6.0 eller senere
- Videodisplaykort
- Lydkort
- USB-port

- *\* Batterilevetid varierer efter brug og indstillinger.*
- *+ 1 MB = 1 million bytes; tilgængelig lagringskapacitet vil være nedsat. 1 GB = 1 milliard bytes; tilgængelig lagringskapacitet vil være nedsat. Fuld hukommelseskapacitet vil måske ikke være tilgængelig, da en del af hukommelsen er reserveret til afspilleren.*

*Lagringskapacitet baseret på 4 minutter pr. sang og 64 kbps WMAkodning.*

*++ Faktisk overførselshastighed kan variere baseret på driftssystemet og softwarekonfigurationen.*

## <span id="page-11-0"></span>8 Ofte stillede spørgsmål

Hvis en fejl forekommer, skal du først kontrollere punkterne på følgende sider. For yderligere hjælp og andre fejlfindingstips henvises også til FAQ (Ofte stillede spørgsmål) [www.philips.com/support.](www.philips.com/support)

Hvis du ikke er i stand til at finde en løsning med følgende tips, skal du spørge din forhandler eller kundecenter.

### **Advarsel**

Du må under ingen omstændigheder forsøge selv at reparere apparatet, da garantien vil bortfalde.

### **Min afspiller springer sange over.**

Den oversprungne sang kan være beskyttet. Du har måske ikke tilstrækkelig rettighed til at afspille den oversprungne sang på afspilleren. Kontrollér musikrettighederne med sangudbyderen.

### **Min afspiller genkendes ikke af Windows.**

Sørg for at computeren kører med **Windows XP** (SP2 eller højere).

### **Min afspiller har ingen strøm eller er låst fast. Hvad er der galt?**

- Batteriet kan være fladt. Isæt et nyt batteri før brug.
- Du har måske ikke trykket og holdt  $\triangleright$ III længe nok. Tryk og hold 2; indtil Philips velkomstskærmen vises på displayet.
- Foretag nulstilling ved at genindsætte batteriet.

### **Hvis intet virker, skal du bruge Enhedshåndtering til at gendanne din afspiller:**

- Sørg for at afspilleren er koblet fra computeren og slukket. **1**
- Start **Philips Device Manager** på **Start > Programmer > 2 Philips Device Manager > Philips Device Manager** på computeren og klikke på fanen **Repair** (Reparer).
- **Tryk og hold knappen DD** mens du tilslutter enheden til computeren.
- Bliv ved med holde tasten nede, indtil **Philips Device Manager** genkender afspillerens gendannelsesfunktion. **4**
- Klik på knappen **Repair** (reparer) og følg instruktionerne fra Enhedshåndteringen. **5**
- Når afspilleren er repareret, skal du fjerne den fra computeren og genstarte. **6**

### **A** VIGTIGT

Første gang, du tilslutter enheden til computeren i gendannelsesfunktion, vises en hardwareguide til installation af softwaren. Vælg "Install the software automatically" (Installér softwaren automatisk), klik på Next (Næste) og klik så på Finish (Afslut) for at afslutte installationen.

Under installationen vises en meddelelse, der siger: "The software you are installing for this hardware has not passed Windows Logo testing." (Den software, du installerer til denne hardware, har ikke bestået Windows Logo-test.). Her skal du vælge "Continue Anyway" (Fortsæt alligevel). Installationen vil ikke påvirke din computer.

### **Der er ingen musik på afspilleren efter overførsel.**

**Er dine sange i MP3- eller WMA-format?** Andre formater vil ikke kunne afspilles på afspilleren.

## **Afspilleren reagerer ikke, når der trykkes på knapperne,**

**"hænger" eller "fryser".** Fjern og isæt batteriet igen.

### **Der er ingen lyd.**

Sørg for at høretelefonerne er sat helt ind i høretelefonstikket.

### **Min afspiller viser**  $a$ **.**

Tryk og hold MENU/<sup>8</sup> for at aktivere knaptryk.

### **Afspilleren kan ikke tændes.**

Isæt et nyt batteri.

Tryk på  $\triangleright$ III og tænd afspilleren.

Hvis dette ikke virker: Tryk og hold  $\triangleright\mathbb{II}$  mens du tilslutter enheden til computeren. Start **Device Manager** (Enhedshåndtering), hvorefter enheden automatisk vil blive gendannet.

### **Afspilleren viser: "Player problem! Connect to PC".**

Tilslut afspilleren til computeren, åbn **Windows Explorer** (Windows Stifinder), åbn **My Computer** (Denne computer), vælg din afspiller, højreklik og vælg **Format** (Formater). Tryk på **Start** for at formatere afspilleren.

### **Advarsel**

Alt indhold vil blive slettet. Lav sikkerhedskopier af dine data før formatering.

## **Afspilleren viser Memory full!**

Slut din afspiller til computeren. Slet uønskede filer, frakobl og optag igen.

### **Visse sange vises eller afspilles ikke på afspilleren.**

- Lydfilen kan være korrupt. Forsøg at afspille filen på computeren først. Hvis den ikke afspiller, skal du brænde sangen igen.
- Sange med bithastigheder højere end 320 kbps understøttes ikke af afspilleren.
- Den oversprungne sang kan være beskyttet. Du har måske ikke tilstrækkelig rettighed til at afspille den oversprungne sang på afspilleren. Kontrollér musikrettighederne med sangudbyderen.

## <span id="page-12-0"></span>9 Ordliste

### **Album**

En samling af sange.

### **Styring af digitale rettigheder (DRM)**

En teknologi, der giver digitalt indhold et højt beskyttelsesniveau ved at kode det med en kryptografisk nøgle. Autoriserede modtagere (eller slutbrugere) skal erhverve en licens for at kunne fjerne spærringen og bruge indholdet.

### **MP3**

Et audiokomprimeringsformat, også kendt som MPEG-1 Audio Layer 3.

### **Afspilningsliste**

En liste med digitalt medieindhold.

### **Basismenu**

Hovedmenuen, der ligger øverst i brugerinterfacets træstruktur.

### **Sange**

Et individuelt nummer eller et diskret stykke lydindhold.

### **Titel**

Den største enhed af digitalt medieindhold. For en cd kan det være navnet på cd'en.

### **WAV**

Et digitalt mediefilformat, der bruges til at gemme lydfiler.

### **Windows Media Audio (WMA)**

En lydfil i Windows Media Format. Lydindholdet i filen er kodet med et af Windows Media Audio kodekser.

## <span id="page-13-0"></span>Kontaktoplysninger

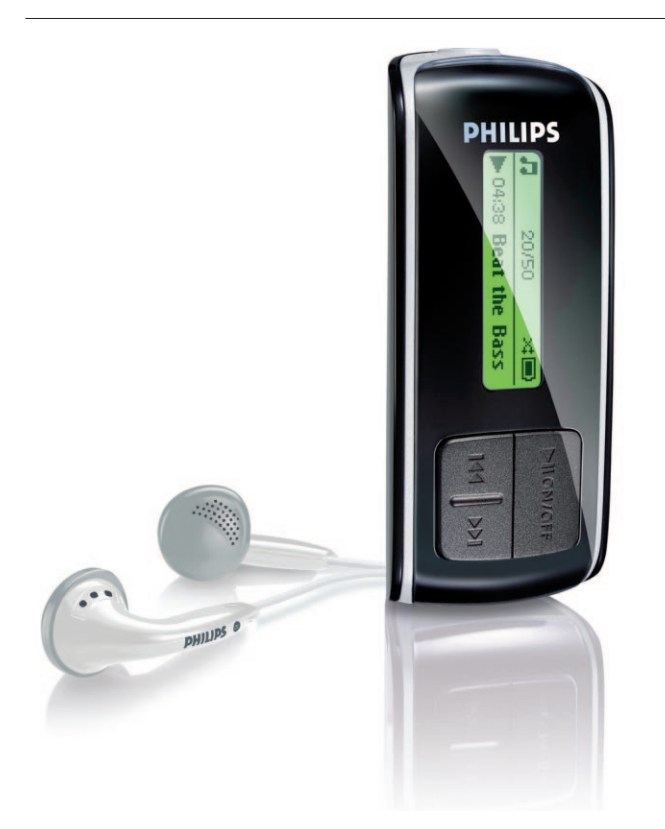

Argentina 11 4544 2047 (Tarifa local)

Österreich 0820 901115 (€0.20)

België 070 253 010 (€0.17)

Brasil (Exceto São Paulo) 0800 701 02 03 (Grátis)

Brasil (Sao Paulo) 2121 0203 (Preço local)

Canada (Francophone) 1-800-661-6162

Canada (English / Spanish) 1-888-744-5477

Chile 600 744 5477 (Tarifa local)

4008 800 008 (本地费率) 中国

Česká republika 800142100 (Místní tarif)

Danmark 35 25 87 61 (Lokal tarif)

Suomi 09 2290 1908 (Paikallinen hinta)

France 08 9165 0006 (€0.23)

Deutschland 0180 5 007 532 (€0,12)

Eλλάδα 0 0800 3122 1223 (1 αστική μονάδα)

SA4000 SA4005 SA4010 SA4015 SA4020 SA4025

2619 9663 (本地費率) 香港

Magyarország 06 80 018544 (Helyi tarifa)

Ireland 01 601 1161 (Local tariff)

Italia 199 404 042 (€0.25)

02 709 1200 (관세) 조선

Luxemburg 26 84 30 00 (Tarification locale)

Mèxico 01 800 504 6200 (Gratis)

Nederland 0900 0400 063 (€0.20)

Norge 2270 8250 (Lokal tariff) Polska 022 3491504 (Cena połączenia lokalnego)

Portugal 2 1359 1440 (Preço local)

Россия (495) 961-1111

Россия 8 800 200-0880 (по России звонок бесплатный)

Slovensko 0800004551 (Miestna tarifa)

España 902 888 785 (€0,15)

Sverige 08 632 0016 (Lokal kostnad)

Suisse 02 2310 2116 (Ortstarif)

UK 0906 1010 017 (£0.15)

USA 1-888-744-5477

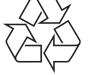

PHILIPS forbeholder sig retten til at ændre design og specifikationer med henblik på at forbedre produktet uden forudgående varsel.

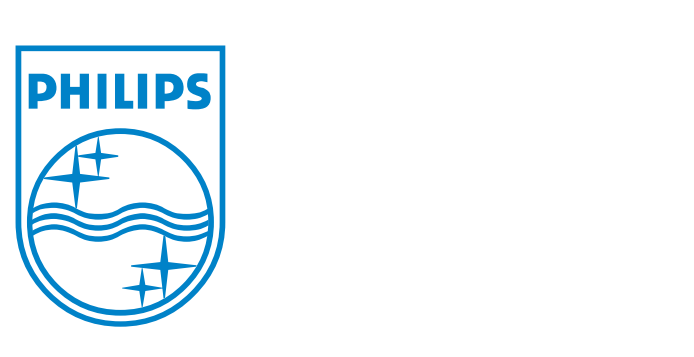

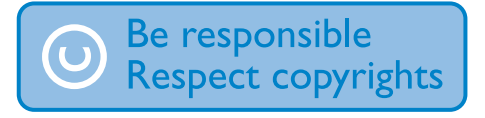

Specifications are subject to change without notice. Trademarks are the property of Koninklijke Philips Electronics N.V. or their respective owners © 2006 Koninklijke Philips Electronics N.V. All rights reserved.

www.philips.com

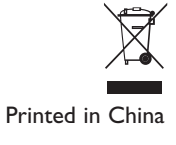

wk6504